"如何"

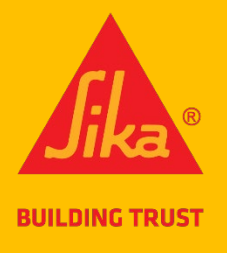

# **对**于西卡新西**兰**保修**门户**

## 介**绍**

该门户网站旨在让西卡客户获得仅涉及少于50平方米的已安装西卡BlackSeal Elastic, Sika BlackSeal Plus,

Sika Aqua Blok SBR或WPU或Sikalastic-220 W的工作保修。 它不适用于任何其他产品。

如果您需要超过50平方米的保修,您需要使用西卡保修申请表[\(在此](https://nzl.sika.com/dms/getdocument.get/39a871e9-a3b8-3cfd-b92e-c2e837fdfb78/_Warranty%20Request%20Form%20-%200217%20repl%200816.pdf)处下载)申请。如果您在任何时候需 要帮助,请参阅门户中的"需要帮助"部分。 如果您仍然遇到困难,请拨打 0800 745 269 并要求分机 436 的 Lisa。

# **1** 注册

- 1.1 您必须使用此注册链接注册才能访问西卡新西兰保修门户: [https://sika](https://sika-global.my.site.com/ciam/s/ciamSelfRegistration?language=en_US&accessSysCode=WARRANTY_SERVICE)[global.my.site.com/ciam/s/ciamSelfRegistration?language=en\\_US&accessSysCode=WARRANTY\\_](https://sika-global.my.site.com/ciam/s/ciamSelfRegistration?language=en_US&accessSysCode=WARRANTY_SERVICE) **[SERVICE](https://sika-global.my.site.com/ciam/s/ciamSelfRegistration?language=en_US&accessSysCode=WARRANTY_SERVICE)**
- 1.2 填写在线表格,勾选隐私声明和reCAPTCHA,单击"提交"按钮

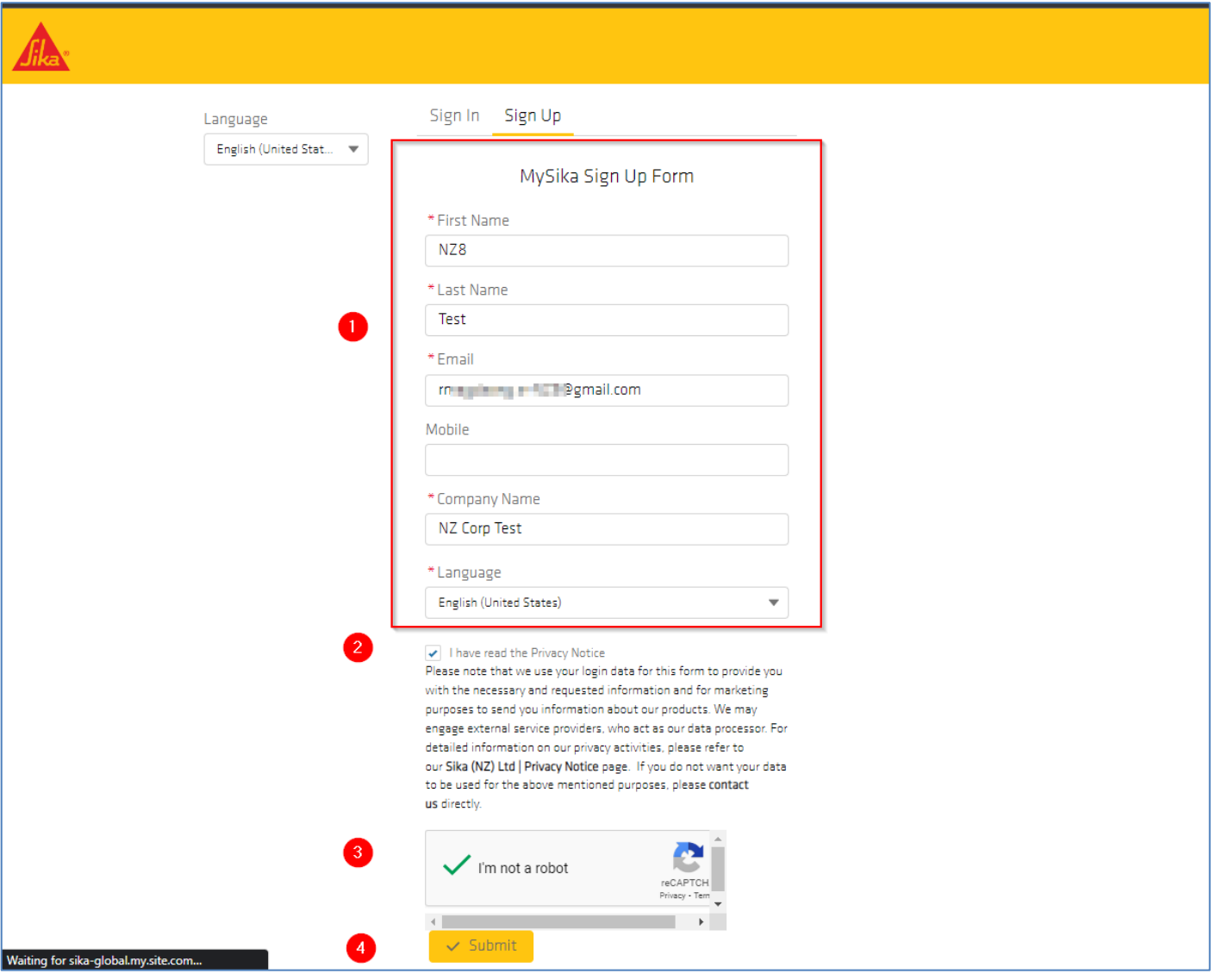

图*1*:西卡新西兰保修门户注册屏幕

# **2 访问**

 $\mathbf{r}$ 

2.1 提交后, 您的注册证书将接受内部西卡茶的检查。他们将决定批准或撤销访问请求。无论哪种 方式,您都将在 24 小时内得到答复。(这是您唯一的等待 - 一次唯一的检查。 访问获得批准后, 您可以立即创建和接收保修。

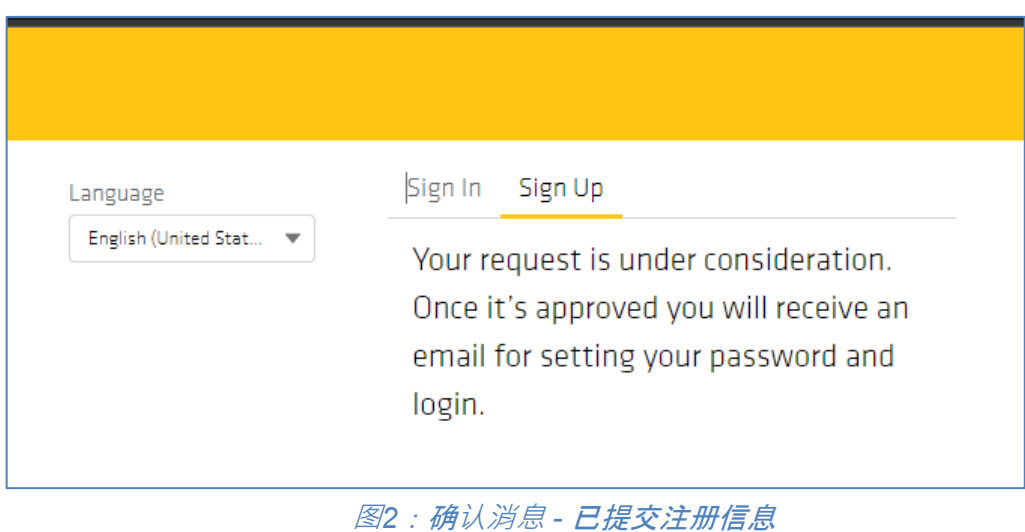

2.2 访问获得批准后, 您将收到一封电子邮件通知, 要求您重置 密码。

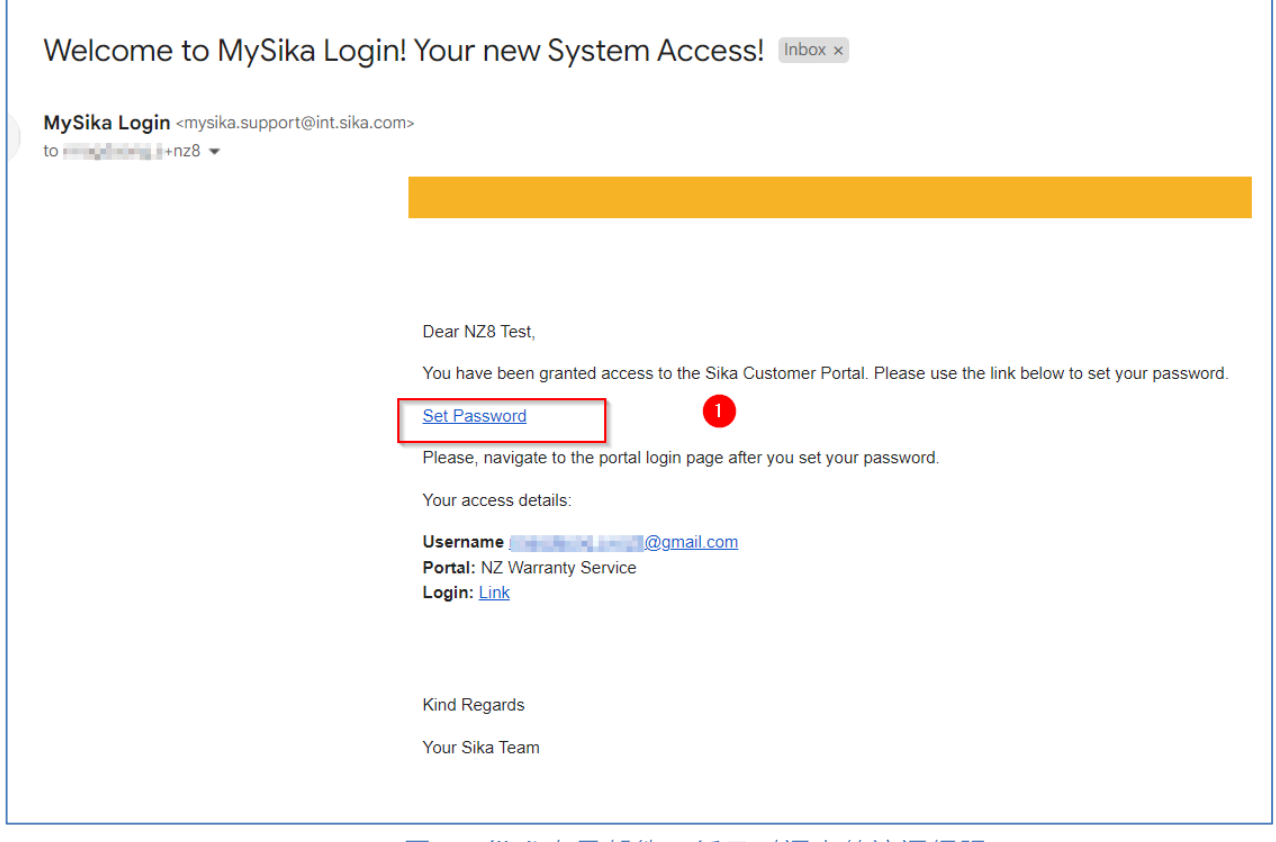

图 *3*:批准电子邮件 *–* 授予对门户的访问权限

2.3 单击"设置密码"链接。您将看到一个新屏幕,要求您输入新密码。按照提示操作,然后单击"更 改密码"按钮

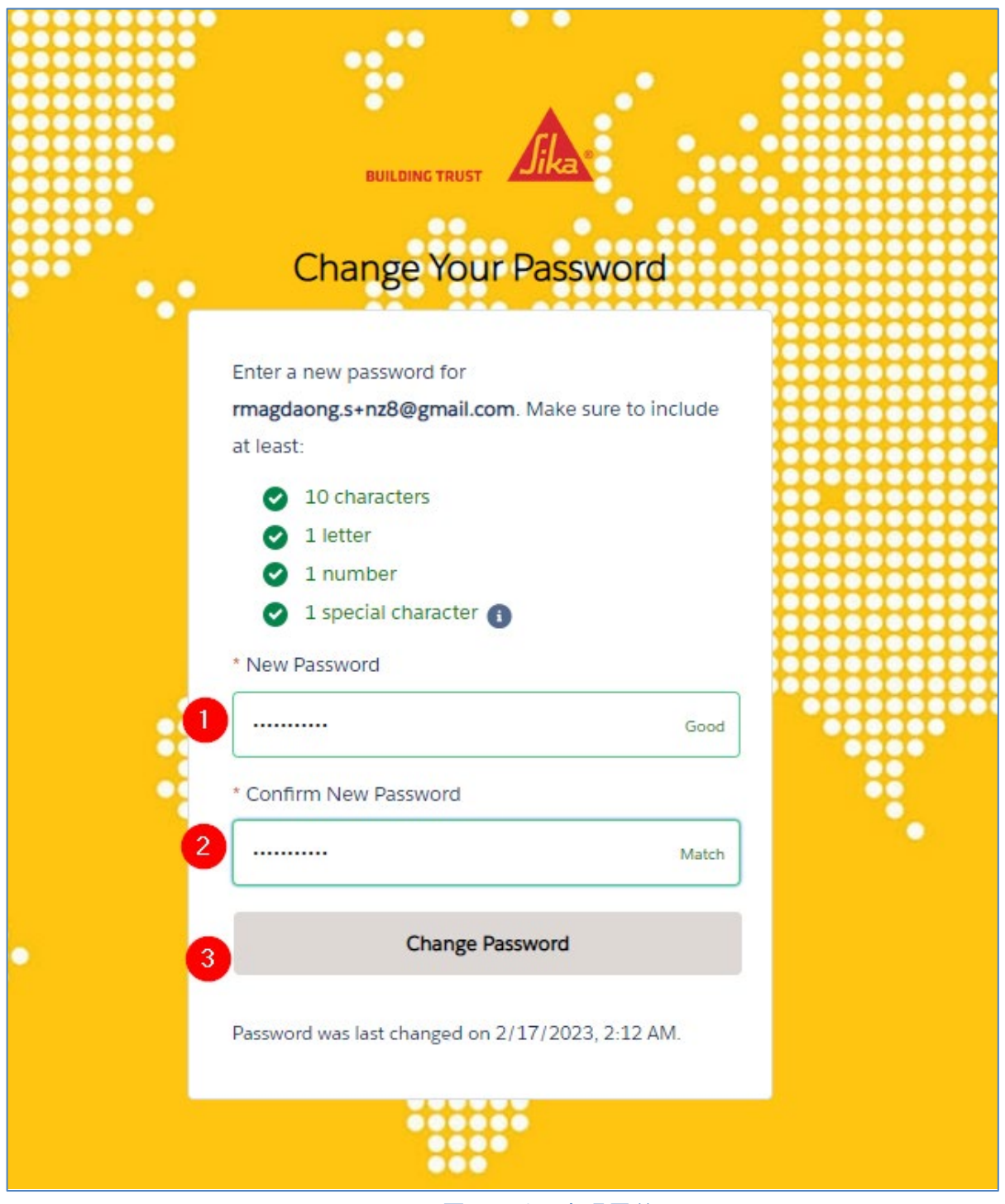

图 *4*:重置密码屏幕

## **3** 登**录**

- 3.1 使用新密码登录。 登录链接: <https://sika-apac.force.com/WarrantyService/>
- 3.2 请记住,如果您忘记了密码,可以使用"忘记密码?"链接再次重置密码。

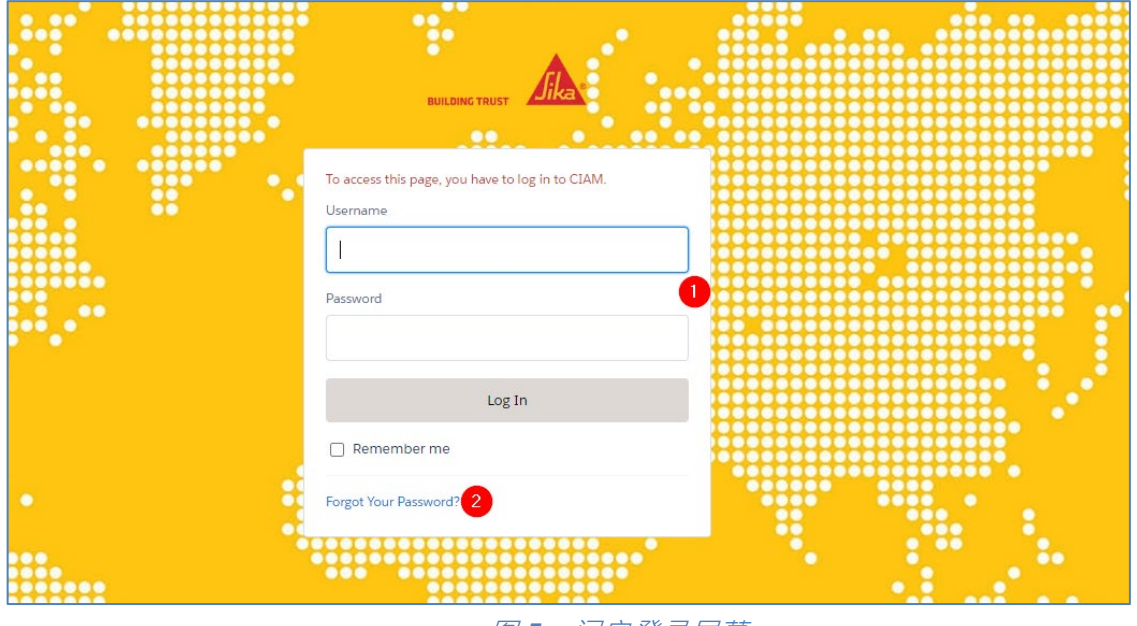

图 *5*:门户登录屏幕

- **4 导**航
- 4.1 网站有三个部分
	- 创建保修 (创建新保修)
	- 已签发的保修 (查看/访问您已经创建的保修)
	- 需要帮助吗? (请参阅 常见问题、 联系我们链接 和电话号码)

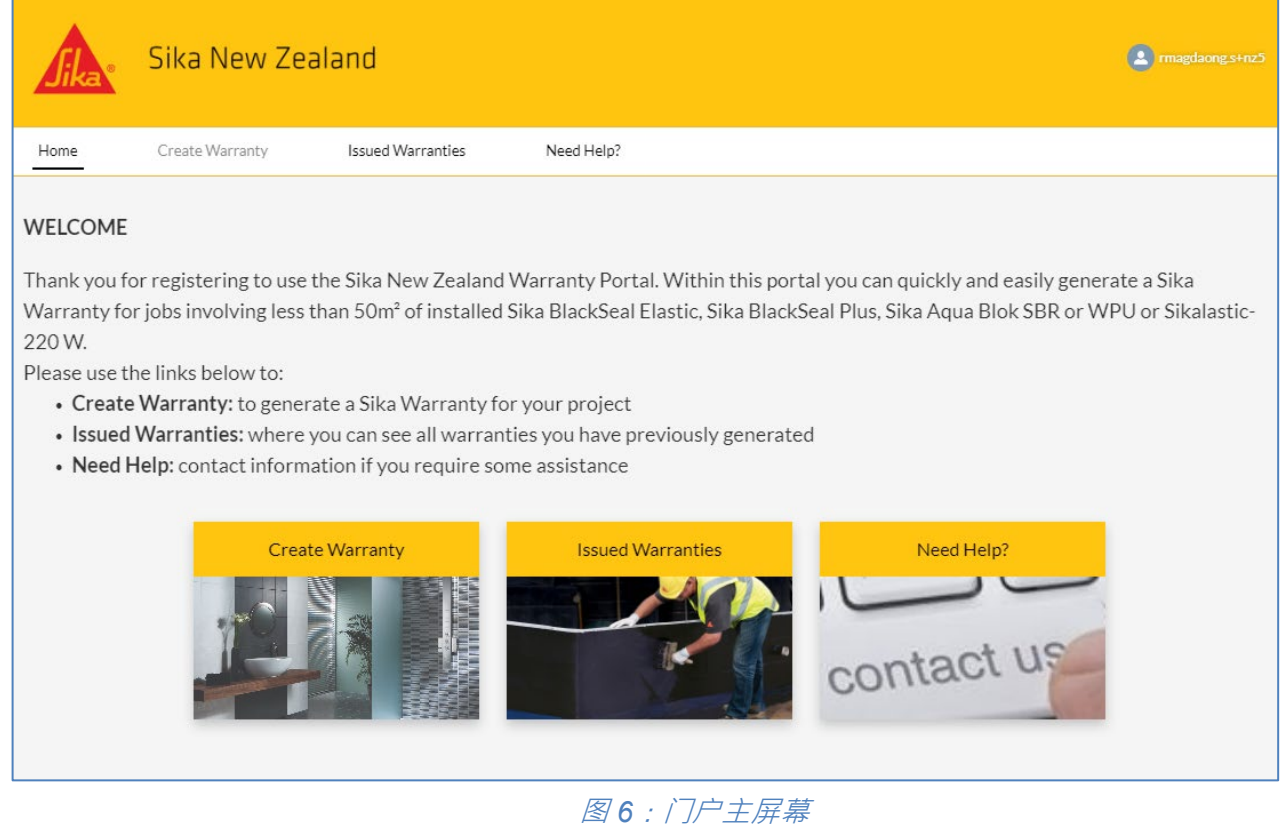

#### **5 创**建保修

- 5.1 单击"创建保修"磁贴或导航链接。
- 5.2 填写在线表格。请注意,您的注册信息将预先填写在涂抹器部分。 所有带有红色星号 \* 的部 分都必须填写。(它与目前使用的西卡保修申请表非常相似。

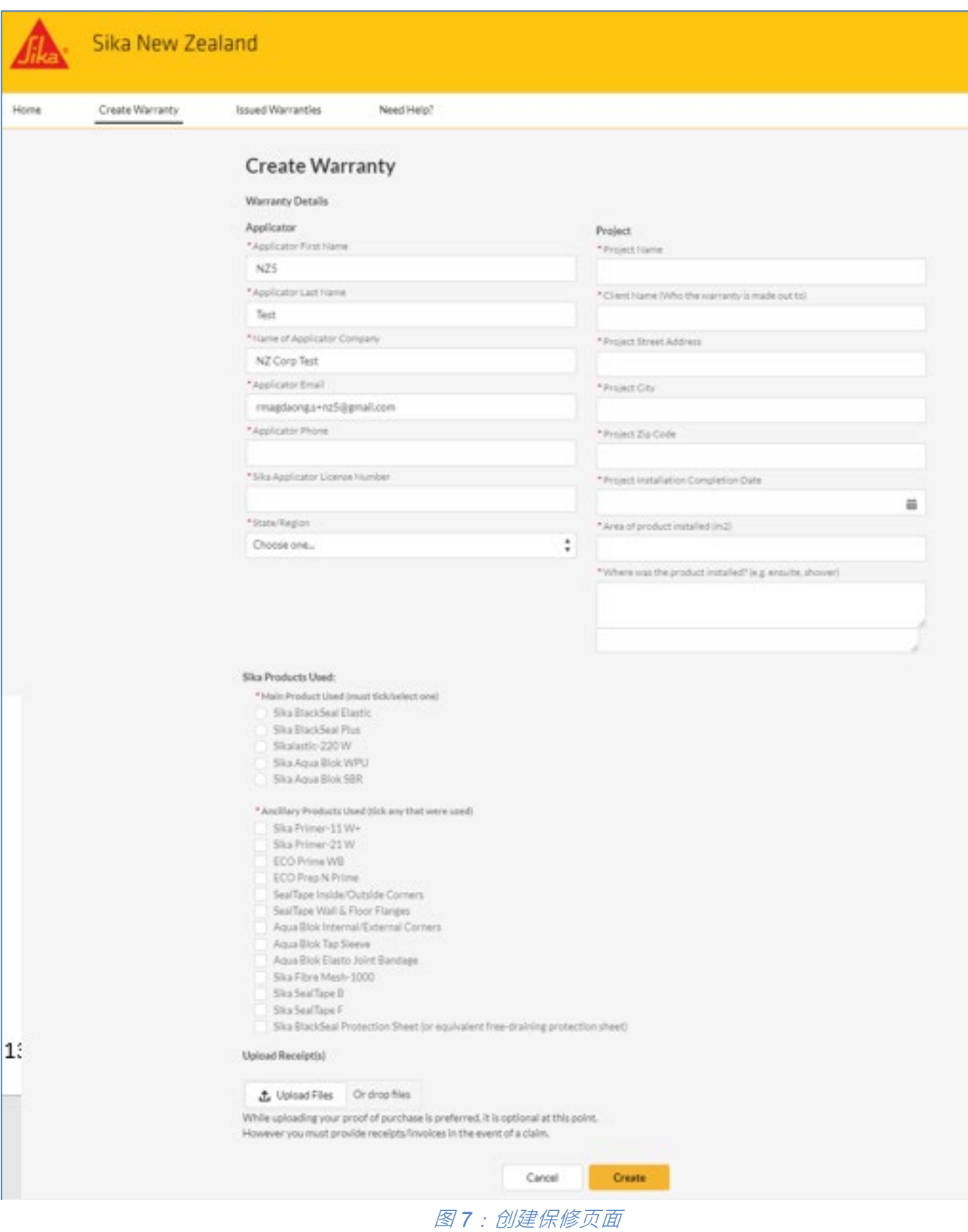

- 5.3 西卡使用产品部分-选择一个"主要"产品,以及项目中使用的任何"辅助"产品
- 5.4 上传收据部分 如果您购买西卡产品的收据很方便, 请上传。但是, 虽然您不需要上传它们, 但 如果有索赔,则需要提供它们,以使保修有效。
- 5.5 **单击"创**建**"** ,您的保修文档已创建 它将通过电子邮件发送给您。

#### **6** 保修已**签发**

6.1 您将收到一封电子邮件,其中包含新保修文档的PDF附件,示例如下 (图8)

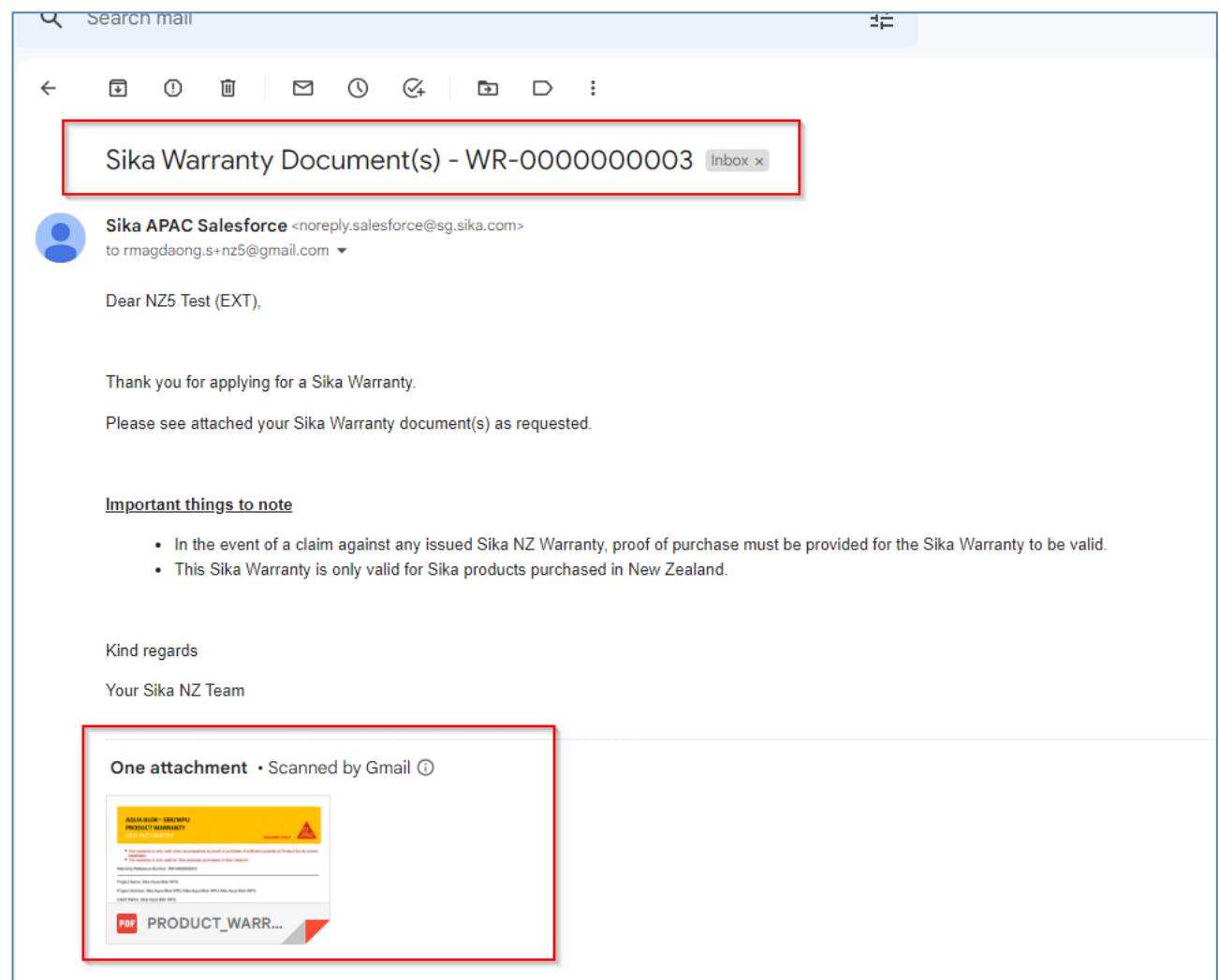

图 *8*:*"*已发出保修*"*电子邮件的示例

6.2 您还可以随时访问您在门户网站中创建的所有保修。只需登录到门户,单击"已颁发保修"磁贴并 搜索所需的保修。 您可以按客户名称、项目日期或位置等进行排序。 如果您想查看或下载/打印 保修,请单击"生成文档"列。

|                                                                                                    | Sika New Zealand<br>Jika` |                             |                          |                              |                    |                               |            |                                             |                              | $(2)$ rmagdaong.s+nz5 |                          |
|----------------------------------------------------------------------------------------------------|---------------------------|-----------------------------|--------------------------|------------------------------|--------------------|-------------------------------|------------|---------------------------------------------|------------------------------|-----------------------|--------------------------|
|                                                                                                    | Home                      | Create Warranty             | Issued Warranties        | Need Help?                   |                    |                               |            |                                             |                              |                       |                          |
| All Warranties $\blacktriangledown$ $\cancel{\pi}$<br>1 item . Sorted by Warranty Request Number . Filtered by All warranty requests |                           |                             |                          |                              |                    |                               |            |                                             |                              |                       |                          |
|                                                                                                    |                           | Warranty Re $\uparrow \vee$ | Generate Warranty D ∨    | $App$ $\vee$<br>$App$ $\vee$ | Client Name        | $\vee$ Project Name<br>$\vee$ |            | Project I $\vee$ Products Installed? $\vee$ | State/Region<br>$\checkmark$ | Warranty Reques V     |                          |
|                                                                                                    |                           | WR-0000000003               | <b>GENERATE DOCUMENT</b> | NZ <sub>5</sub><br>Test      | Sika Agua Blok WPU | Sika Agua Blok WPU            | 14/02/2023 | Sika Agua Blok WPU                          | Central North Island - CNI   | 16/02/2023 6:21 pm    | $\overline{\phantom{a}}$ |

图 *9*:门户中的*"*已签发保修*"*屏幕

### **7** 需要帮助**吗**?部分

7.1 如果您在任何时候需要帮助,请点击"需要帮助?磁贴或顶部导航。在这里,您将看到一些常见 问题解答,这些常见问题解答可能会回答您的问题,或者有一个链接可以与我们联系。

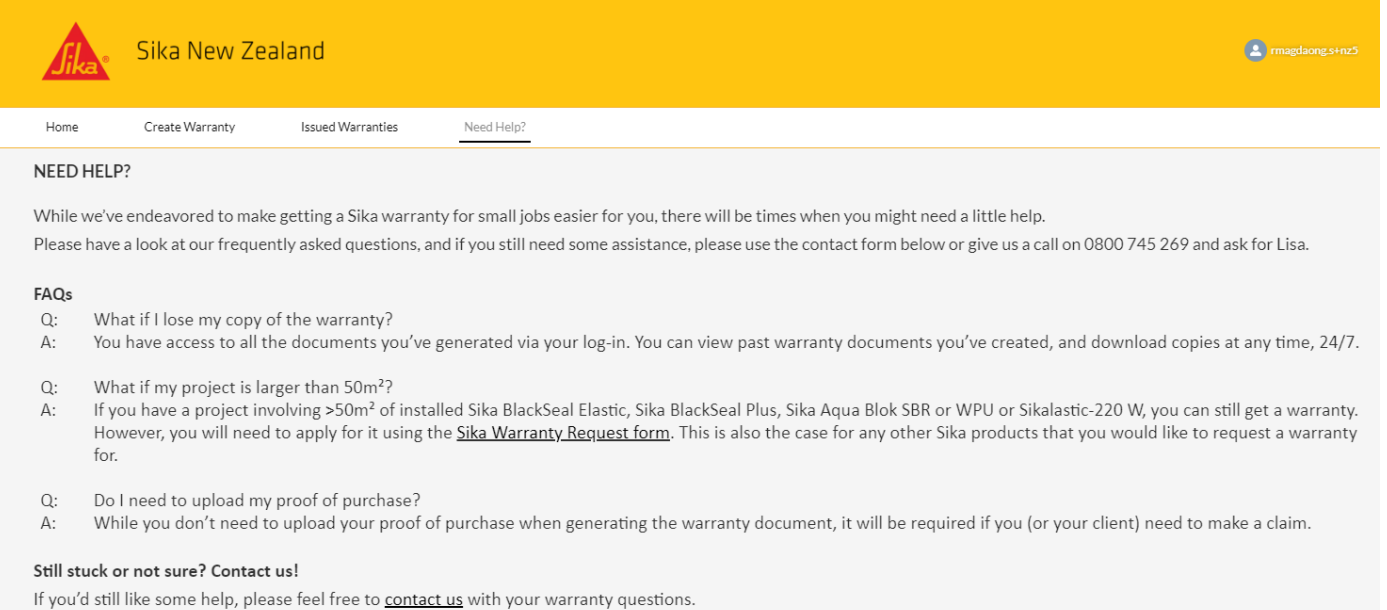

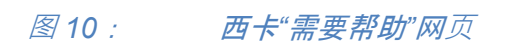